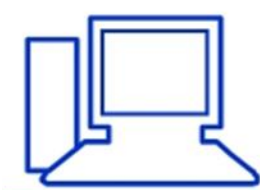

www.computeria-olten.ch Monatstreff für Menschen ab 50

Merkblatt 205

# Drucker: Toner-Problem!

03.06.2022, Stephan Jäggi

## **Toner Patronen wechseln**.

## **Probleme kann es geben, wenn nicht Originalpatronen eingesetzt werden.**

### **Meine gemachten Erfahrungen!**

#### **Beispiel am Drucker Brother DCP-9020CDW.**

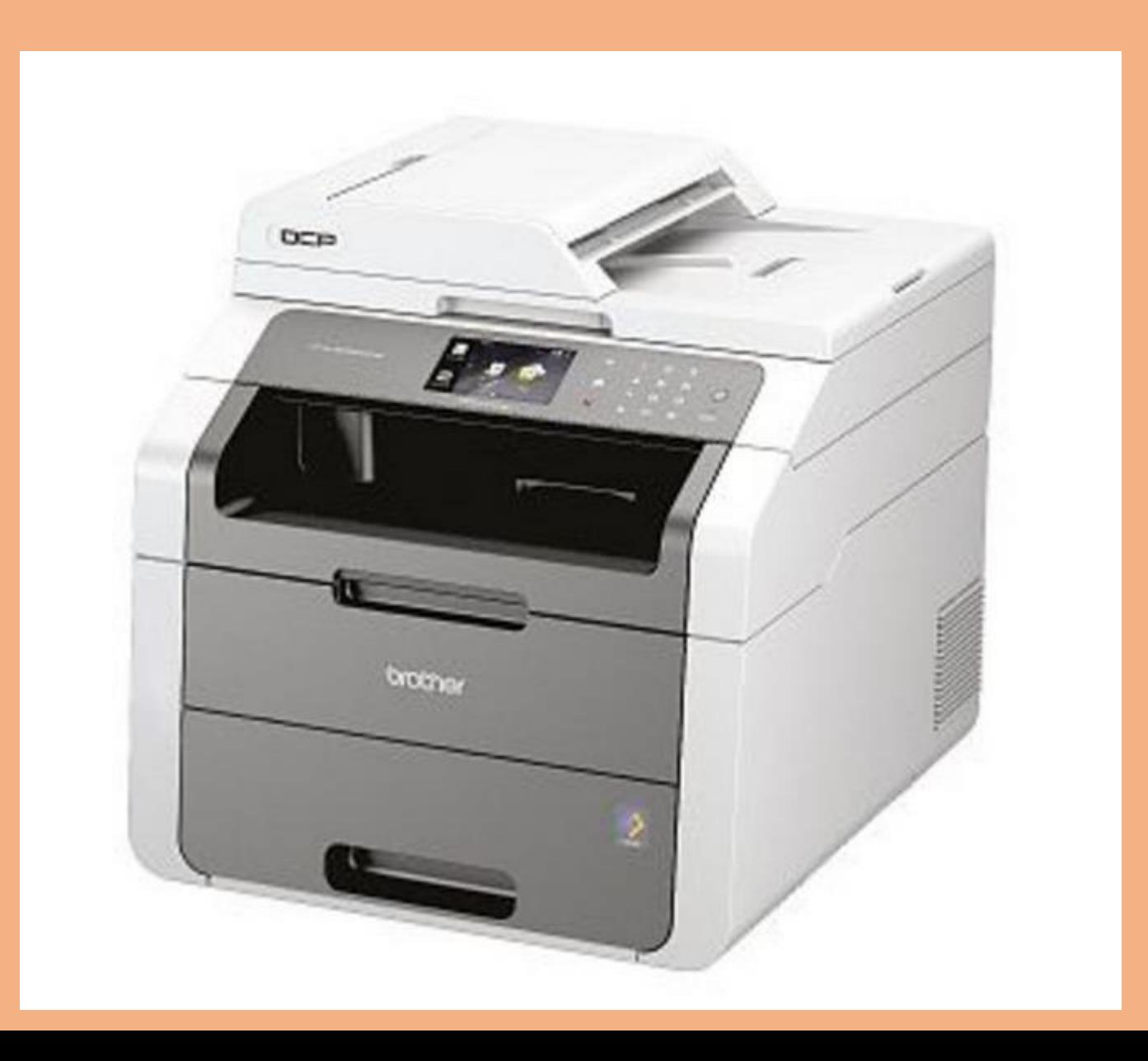

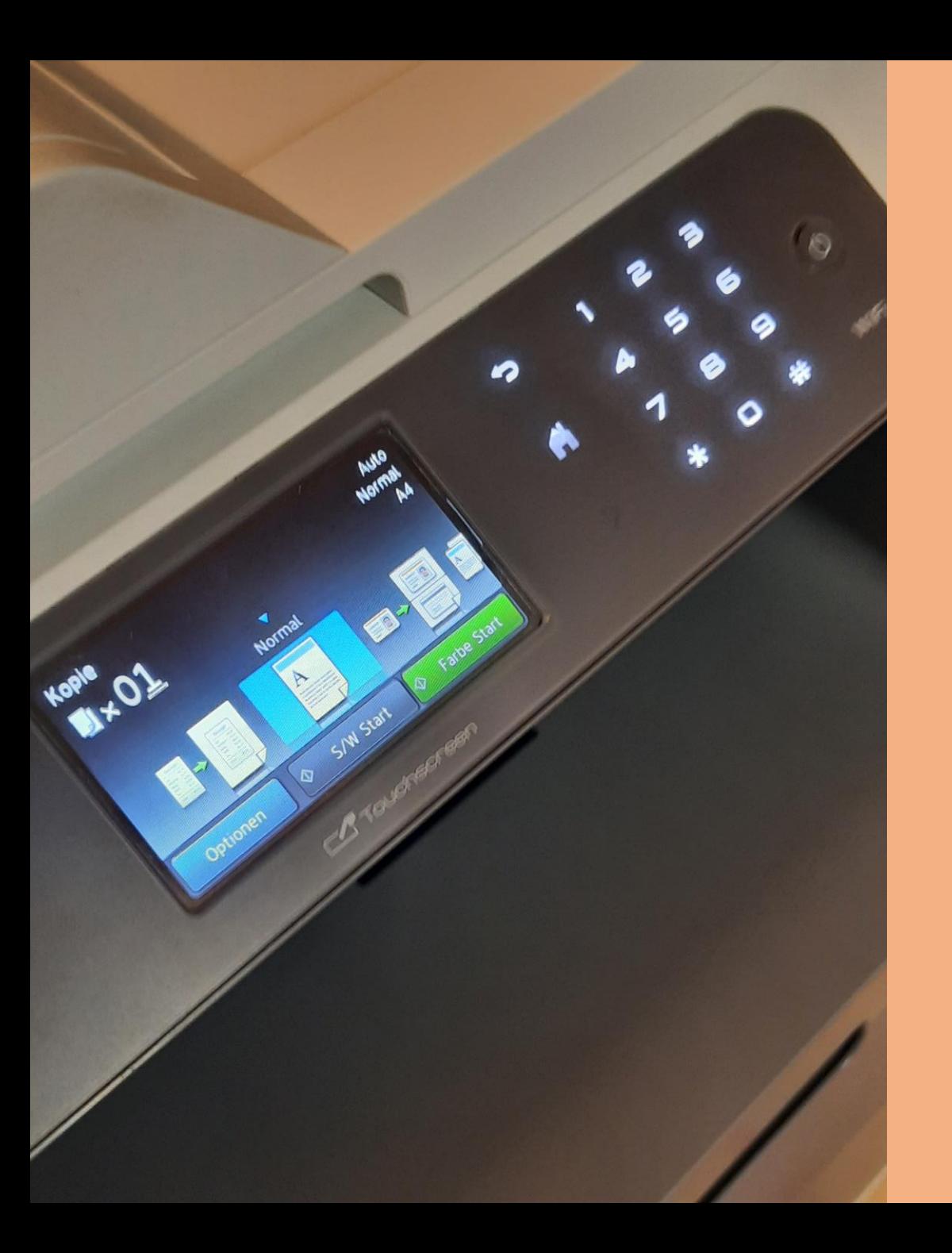

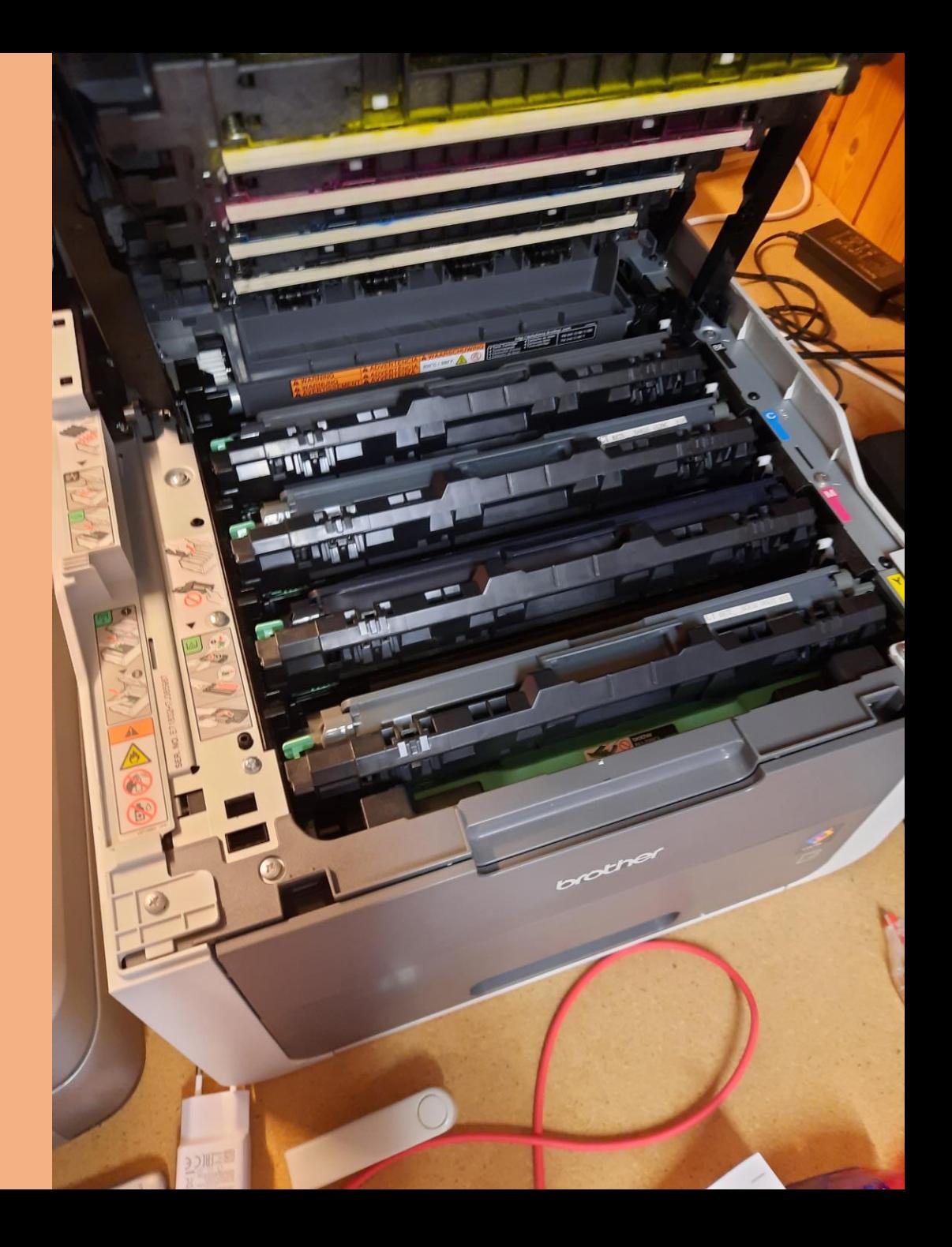

- **Originalpatronen verwenden, Ja oder nein?**
- **Kosten der Originalpatronen für den Brother Laser Drucker: Handelsübliche Angebote** • **schwarz = Fr. 79.90/89.90 farbig = Fr. 79.90/89.90**
- **Alternativ-Toner bei Toner Partner bestellt.**
- **Kosten der verbilligten Toner Patronen:**
- **Schwarz = 52.65 farbig = 49.95**
- **Noch günstigere Angebote, aber ???. Für = Fr. 21.90**

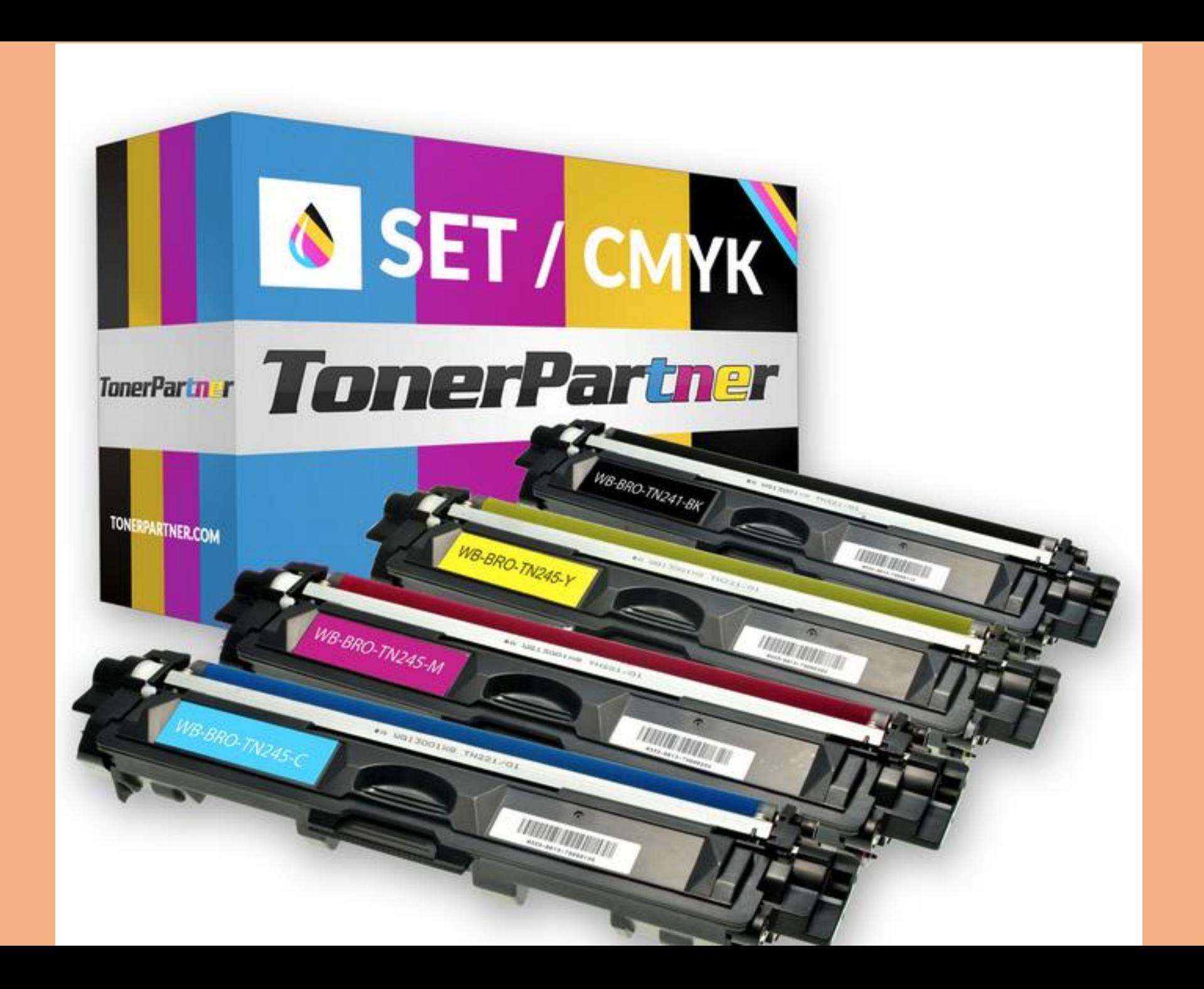

#### Meldung am Drucker

- **Wenn Sie nach dem Wechseln der Tonerkassette immer noch die Meldung "Toner fast leer" oder "Toner ersetzen" erhalten, beachten Sie folgendes:**
	- 1.Überprüfen Sie ob sie nicht das falsche Verbrauchsmaterial ersetzt haben. ...
	- 2.Überprüfen Sie bitte ob Sie eine NEUE **Brother** Tonerkartusche verwenden.

Ich habe soeben eine Tonerkartusche ausgewechselt und erhalte immer noch die Meldung "Toner fast leer" oder "Toner ersetzen".

Bei meinem Lieferanten der alternativen Toner Patronen erhielt ich folgende Anweisungen

- 1. Falls das Gerätedisplay einen Fehler anzeigt, löschen Sie diesen zunächst mit der "Cancel" Taste, um ins Hauptmenü zu gelangen.
- 2. Drücken Sie nun die "Fax" oder "Kopie" Taste, um das Nummernfeld sichtbar zu machen.
- 3. Merken Sie sich jetzt genau, wo sich auf dem Nummernfeld die Sterntaste "\*" befindet.
- 4. Kehren Sie mit dem "Home" Button ins Hauptmenü zurück.
- 5. Öffnen Sie nun die Frontklappe Ihres Brother DCP-9020 CDW.
- 6. Drücken Sie jetzt die Stelle, wo sich die Sterntaste befand, 5 Sekunden lang, um das Reset-Menü sichtbar zu machen.
- 7. Suchen Sie im Menü den Toner für den Reset aus und bestätigen Sie diesen umgehend.
- 8. Im Display erscheint nun die Meldung "Ausgeführt" oder "Accepted".
- 9. Nun können Sie die Klappe wieder schließen. Der Toner Reset ist damit beendet.

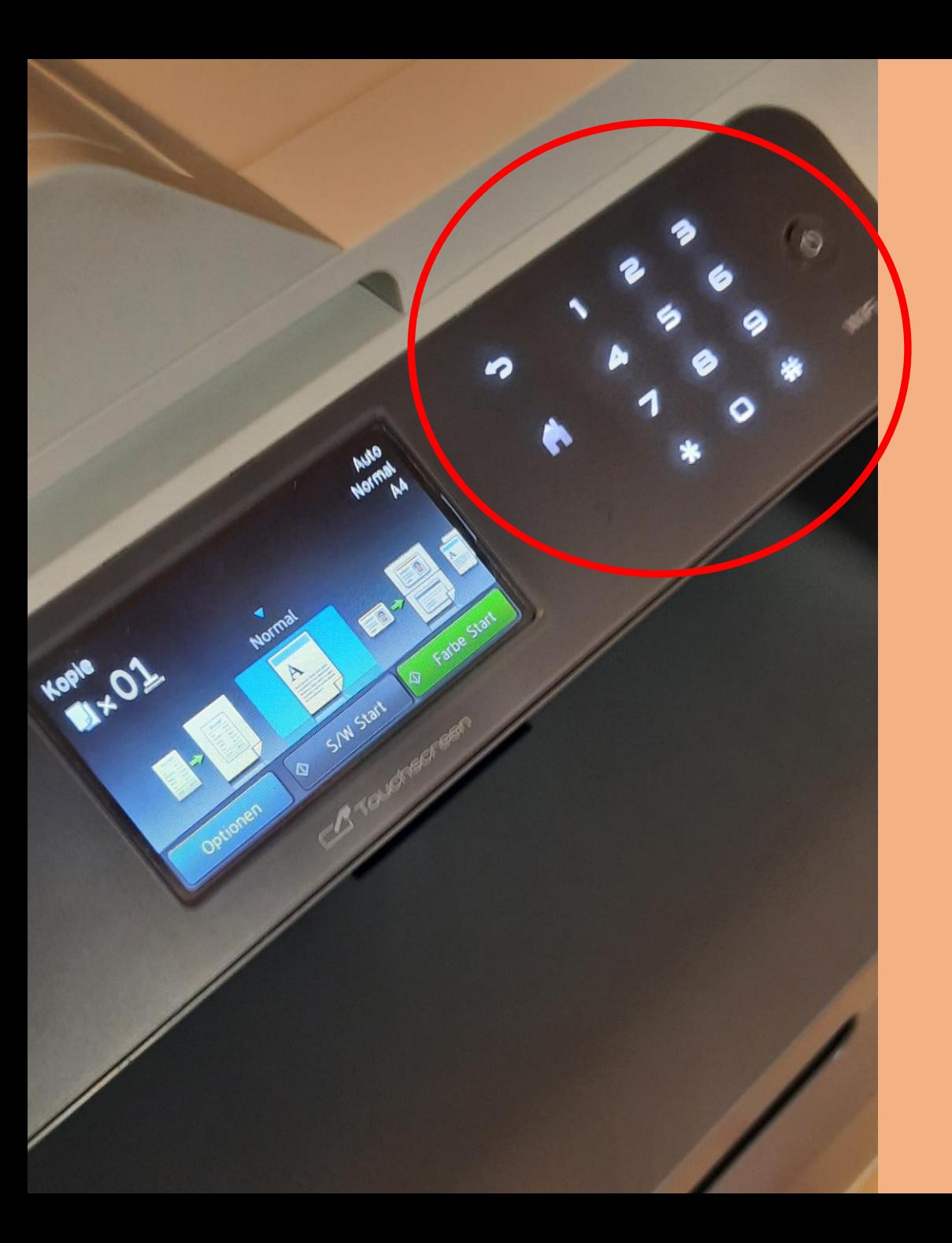

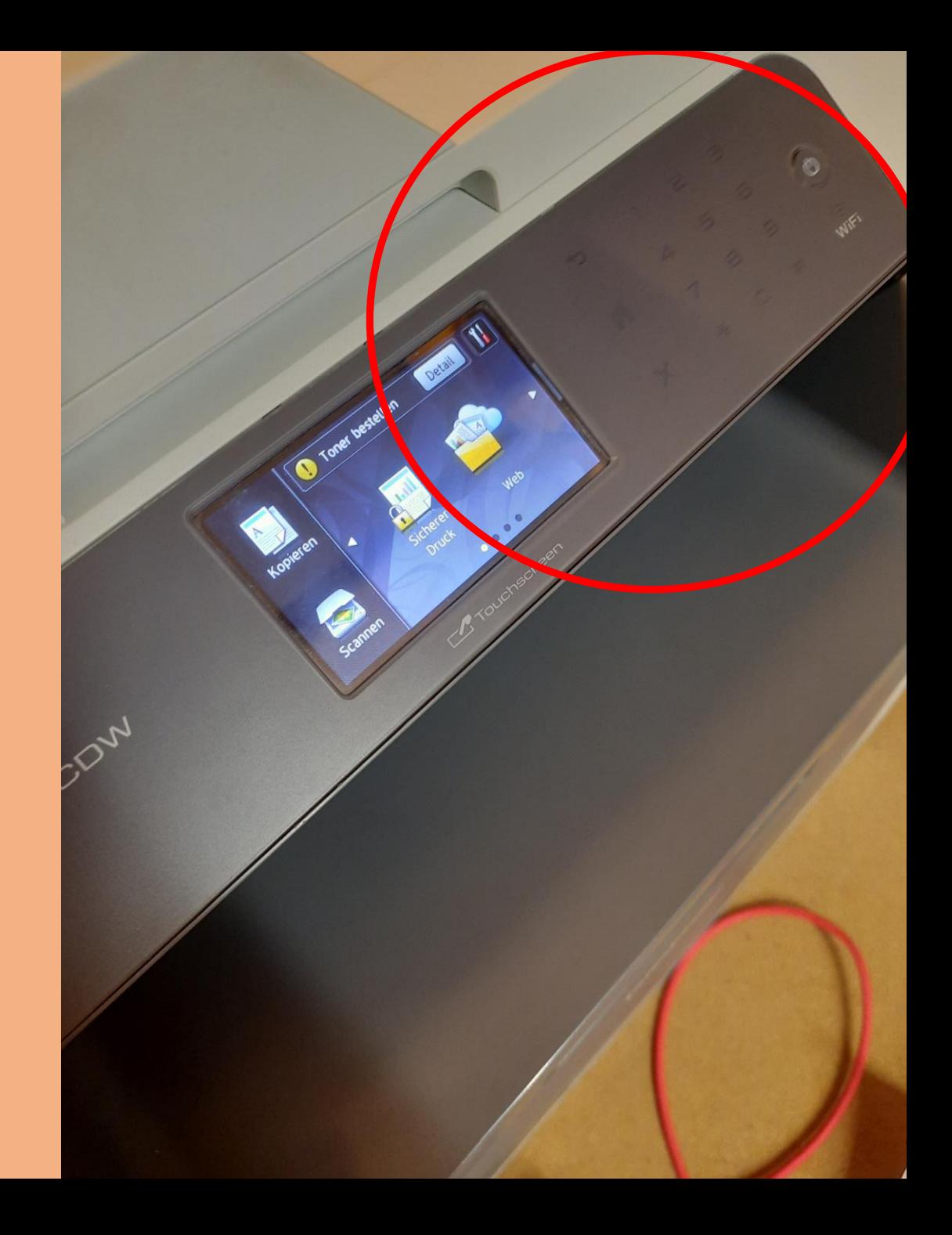

- **1. Es war an einem Samstag und ich wollte an diesem Wochenende ca. 140 verschiedene A4 Seiten farbig ausdrucken.**
- **2. Es war dringend für eine kommende Veranstaltung.**
- **3. Ab ins Auto und im Gäupark kaufte ich mir vier Original Brother Toner Patronen für, statt die für Fr. 79.90, für 1400 Seiten kaufte ich mir diejenigen für Fr. 89.90 und 2500 Seiten. = Total 359.60.**
- **4. Daheim Tonerpatronen eingesetzt. Was zu erwarten war, denn Brother hat darauf hingewiesen, dass die Originalpatronen eingesetzt werden müssen.**
- **5. Nach einigen Stunden Nerven strapazieren hat schliesslich der Drucker funktioniert und ich konnte meine Dokumente ausdrucken.**

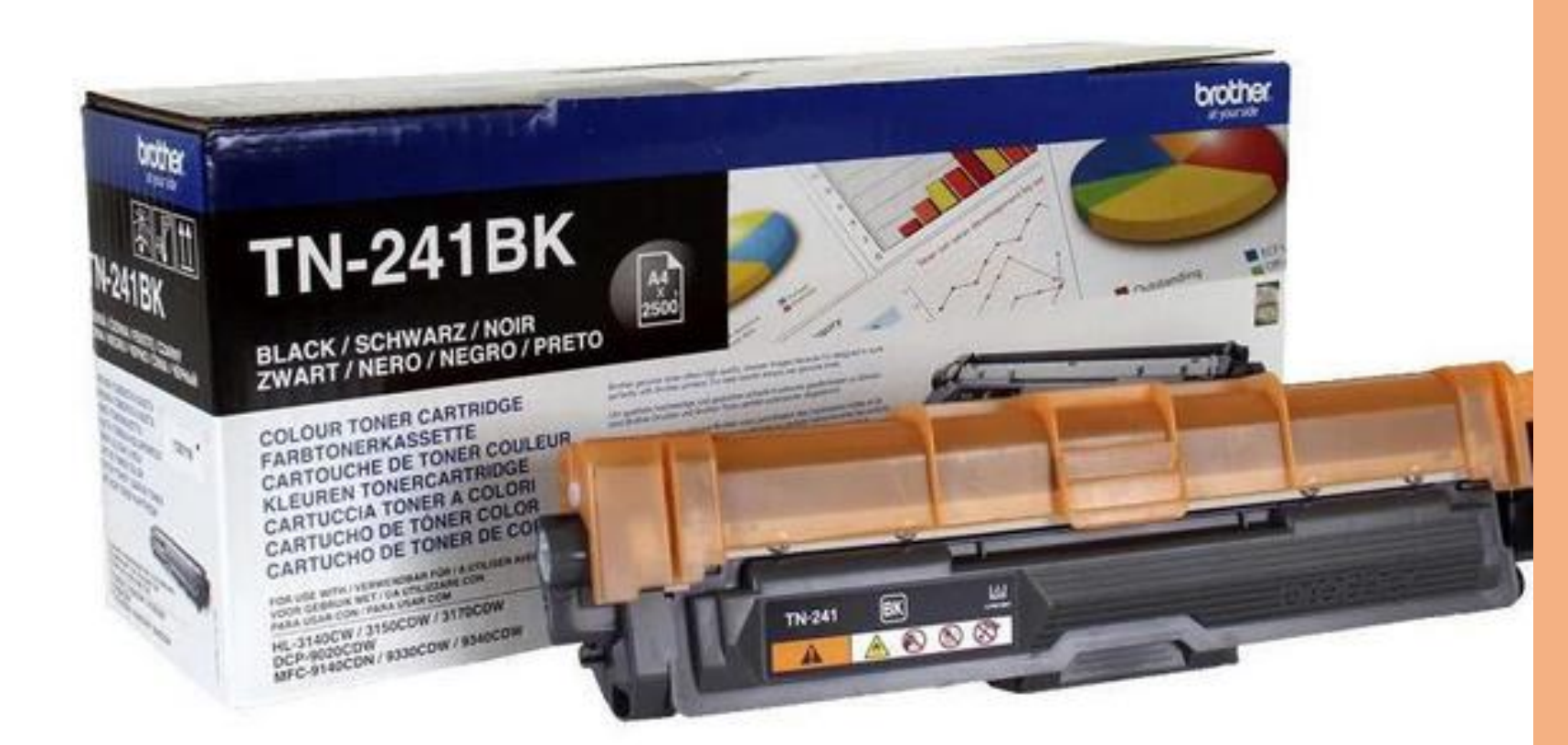

#### **Schwarz Toner**  $Brack =$ Fr 63.70

**B** Brack

Toner TN-241BK Black

4.8 ★★★★★ (33) · 63,70 CHF \* · Auf Lager · Marke: Brother

Toner, black

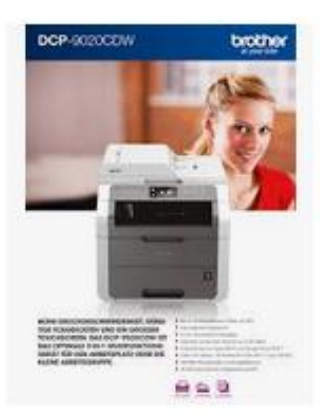

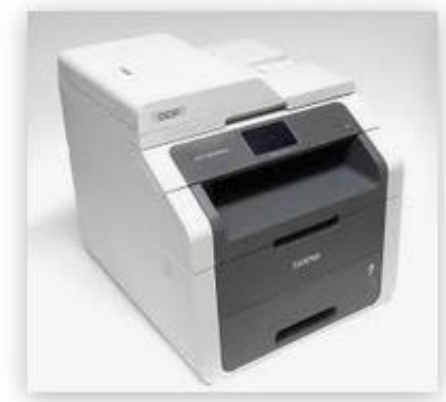

DCP-9020CDW tonerzentrale.de

Brother DCP-9020CDW DCP 902... buerotech24.de

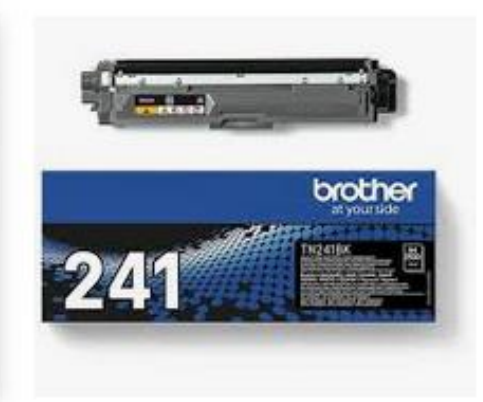

Brother DCP-9020 CDW Toner und ... tonerpartner.de

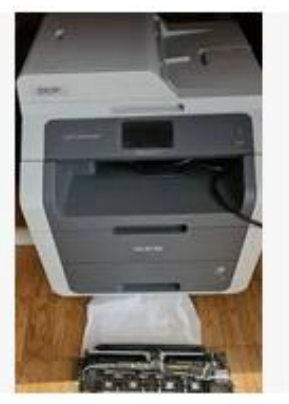

Brother DCP 9020CDW ... ricardo.ch

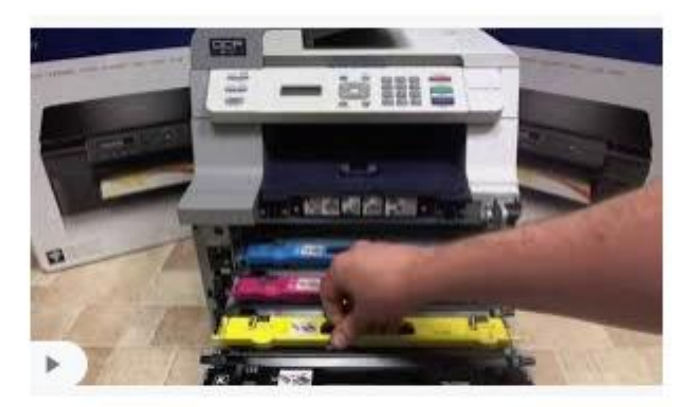

Brother DCP-9042CDN - Change Toner Cartridge - Y... youtube.com

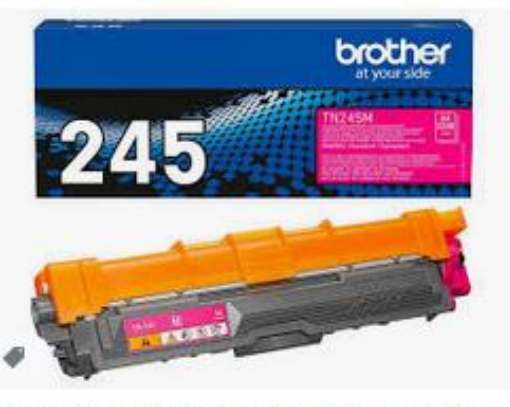

Brother 245 Original-Toner TN245M Mage... toner-dumping.de · Auf Lager

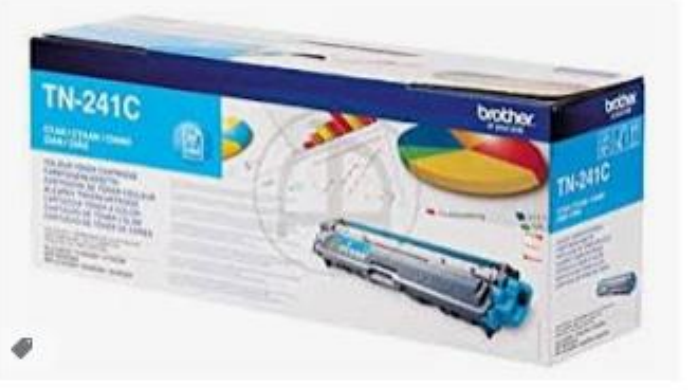

Brother original Toner TN-241C NEU TN 241 cyan HL-31... amazon.de

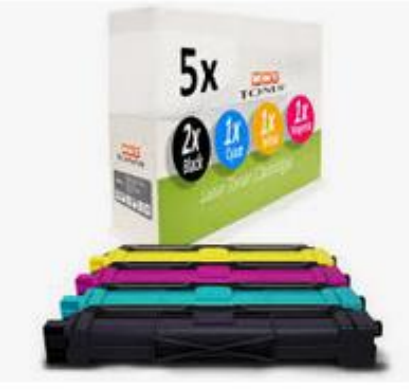

5x MWT Toner Compatible for Brothe... ebay.com

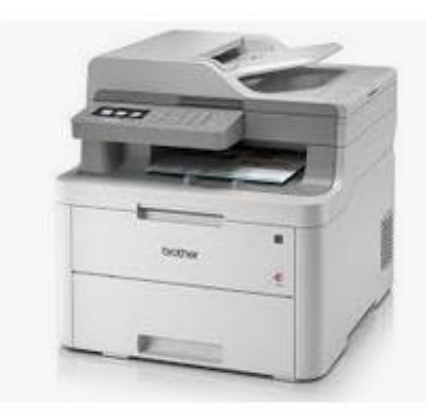

Toner für Brother DCP L 3550 CDW s... tintenmarkt.ch

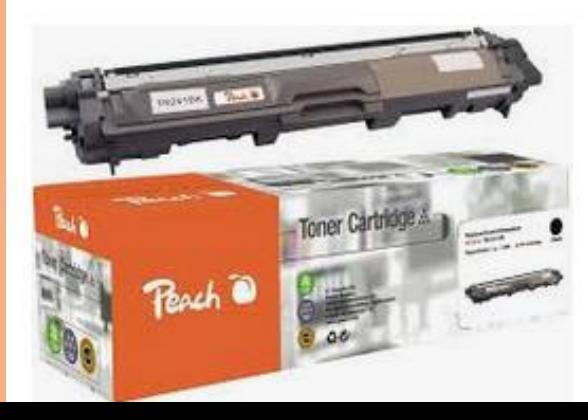

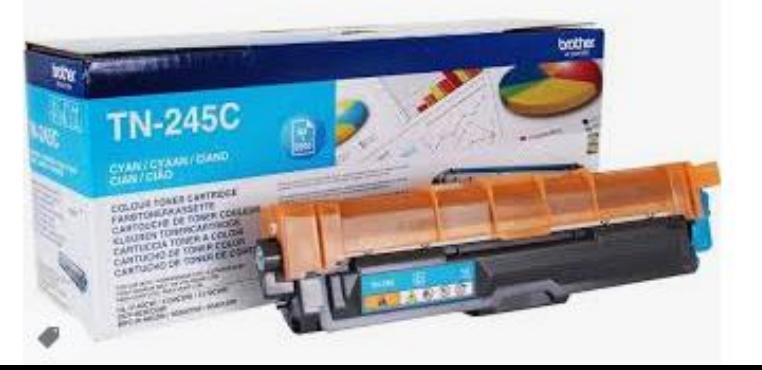

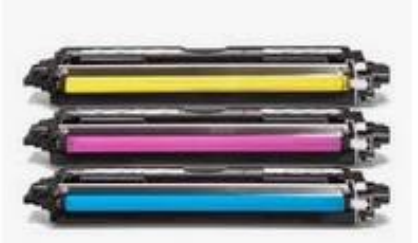

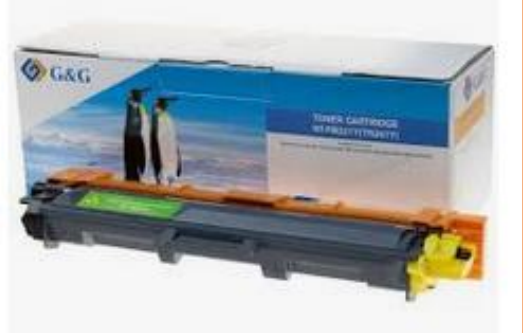

#### **Kaufpreis für alternative Patronen** des obgenannten Druckers von Brother DCP-9020CDW **Kompatible Toner Patronen** 2500 Seiten = Fr. 165.00 - Fr. 191.00

**Kaufpreis bei Brack: Original Toner Patronen** 2500 Seiten = Fr. 254.80

# **Fertig**